*Volume 9 Issue 5*

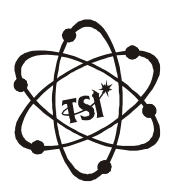

*Materials* Science *Volume 9 Issue 5*<br> *Indian Pournal* ISSN : 0974 - 7486 Volume 9 Issue 5

Trade Science Inc. Trade Science Inc.

Full Paper

**MSAIJ, 9(5), 2013 [192-202]**

## **Javaoptics simulations: Open-source physics (OSP) library for teaching (or Learning) thin-film optics**

**Hayfa G.Rahid 1 , Alaa N.Abd Al-Gaffar 2 , Nadir F.Habubi1\* <sup>1</sup>Al-Mustansiriyah University, College of Education, (IRAQ) <sup>2</sup>Baghdad University, College of Science forWomen, (IRAQ) E-mail:[nadirfadhil@yahoo.com](mailto:nadirfadhil@yahoo.com)**

## **ABSTRACT**

To illustrate and broader<br>higher level, Javaoptics a<br>license. This applet was u To illustrate and broaden knowledge on some aspects of physics at teaching level, that is, university level and higher level,Javaoptics applets was adopted asfree software under a GNU General Public License, an open-source license. This applet was used to shows multiple beam interferences from a parallel dielectric thin film and to study the evolution of reflection (or transmission)at normal and oblique incidence of light. Further, the reflection and refraction factors when the index of refraction (may be constant or have a wavelength dependency) and the absorption of the film and the substrate are modified. It was shown that resources can be used as an ordinary course to support material and as the main working tool in an on-line Internet course. 2012Trade Science Inc. - INDIA

#### **INTRODUCTION**

*Java* is a high-level, third generation programming language (from SUN Microsystem), like C, Fortran, smalltalk **[1-7]**. It was used to write computer applications that crunch numbers, process words, play games, store data or do any of thousands of other things computer software. Among the different types of programs<sup>[3-</sup> **8]** that can be written in Java or otherlanguage, are pri marily interested is *applets*. These applets introduced in the first version of the Java language in 1995, which required a WWW browser or another Java application to run, so it is an excellent teaching (or learning) lan-<br>gradient the Freshel coefficient for each of the<br>grade. In the hone of helping in teaching thin-film optics two possible polarizations 's' or 'p'. This plane wave guage. In the hope of helping in teaching thin-film optics<br>course, we adopt Javaoptics simulations (JOPTICS) propagates inside the thin-film with an angle  $\varepsilon'$  and uncourse, we adopt Javaoptics simulations (JOPTICS), as a part of of physics disciplines (physical optics). Javaoptics<sup>[4]</sup> is an open source software under GNU reflection of General Public (GPL)License<sup>[9]</sup>, freely available on the  $r_2$  is the web site, <http://www.ub.es/javaoptics/applets/>

index\_app.html<sup>??[4]</sup>. We believe that the availability of such open-source software is significant advance for the optical coating community.

#### **THEORITICALBASIS**

#### **Multiple beam interference**

A plane wave incident from the medium (refractive index 1) onto a thin-film layer with an angle  $\varepsilon$  and with amplitude  $\mathrm{E}_0^{}$ , shown in Figure 1. The amplitude of the transmitted wave into the film can be expressed as  $E_0 t_1$ ,<br>where  $t_1$  can be the Fresnel coefficient for each of the<br>two possible polarizations 's' or 'p'. This plane wave where  $t_1$  can be the Fresnel coefficient for each of the<br>two possible polarizations 's' or 'p'. This plane wave<br>propagates inside the thin-film with an angle  $\varepsilon$ ' and undergoes multiple reflections. The amplitude after the first reflection on the film-substrate interface is  $E_0 t_1 r_2$  where  $\rm r^{\,}_2$  is the Fresnel reflection coefficient from the film to the substrate. At this point, part of the wave is also

Full Paper

transmitted with amplitude  $E_0 t_1 t_2$  where  $t_2$  is the Fresnel transmission coefficient from the film to the substrate. After the second reflection inside the film, the amplitude of the reflected wave is  $E_0 t_1 r_2 r_1$  where  $r_1$  is the  $\frac{1 \text{ m}{s}}{\text{m}{s}y}$ Fresnel reflection coefficient from the film to the incident medium. This wave is then transmitted to the substrate with amplitude  $E_0t_1r_2r_1t_2$ . Thus, the amplitude of the m-<sup>th</sup> transmitted wave onto the substrate is<sup>[10,11]</sup>:

$$
E_m = E_0 t_1 t_2 \left( t_1 t_2 \right)^m \tag{1}
$$

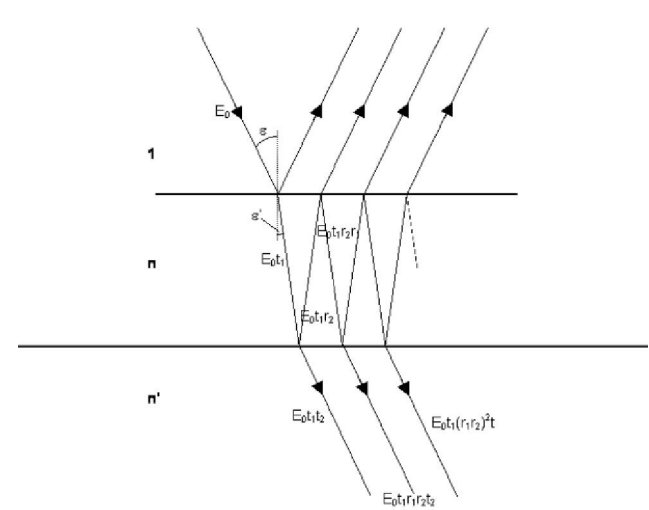

**Figure 1 : Sketch of the multiple reflections inside a thinfilm layer [10].**

To analysis the relative phase of each of the transmitted waves, it is necessary to take two reference points in two consecutive transmitted waves and the these two points are placed on the same plane perpendicular to the propagation direction of the waves, as indicated in Figure 2.

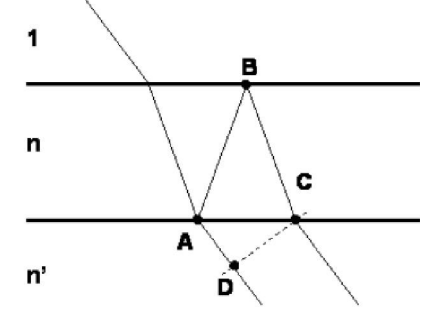

**Figure 2 : Optical path difference between two consecutive transmittedwaves.**

The optical path difference between two consecutive transmitted waves is:

$$
\Delta = n(AB + BC) - n'AD = 2nd\cos \varepsilon'
$$
 (2)

The phase corresponding to this optical path is:

$$
\delta = \frac{2\pi}{\lambda} 2n \, \text{dcos} \, \varepsilon'
$$
 (3)

Thus, the complex amplitude of the m-<sup>th</sup> transmitted wave can be expressed as:

$$
E_m = E_0 t_1 t_2 (r_1 r_2)^m \exp(i m \left[ \varphi + \arg(r_1) + \arg(r_2) \right]) = E_0 t_1 t_2 (r_1 r_2)^m \exp(i m \left[ \varphi + \delta \right])
$$
\n(4)

The modulus and phase of the Fresnel reflection coefficients  $r_1$  i  $r_2$  have been written separately. The phases  $arg(r_1)$  and  $arg(r_2)$  can be different from 0 in those cases<br>when the refractive index of the substrate is greater than<br>the refractive index of the film  $(arg(r_2)=\pi)$  or when the when the refractive index of the substrate is greater than<br>the refractive index of the film  $(\arg(r_2)=\pi)$  or when the<br>extinction coefficient of the film is not zero (k≠0, the refractive index of the film ( $arg(r_2)=\pi$ ) c<br>extinction coefficient of the film is not :<br> $arg(r_1)\neq 0$  and  $arg(r_2)\neq 0$ ).  $arg(r_1) \neq 0$  and  $arg(r_2) \neq 0$ ). extinction coefficient of the film is not zero (k≠0,<br>arg(r<sub>1</sub>)≠0) and arg(r<sub>2</sub>)≠0).<br>The total resulting amplitude is the sum of the com-

plex amplitudes of all the transmitted waves:

$$
E = \sum_{m=0}^{\infty} E_0 t_1 t_2 (r_1 r_2)^m \exp(i \cdot m [\varphi + \delta]) =
$$
  
\n
$$
E_0 t_1 t_2 \frac{1}{1 - r_1 r_2 \exp(i [\varphi + \delta])}
$$
 (5)

The resulting transmitted intensity is proportional to the square modulus of the total transmitted complex amplitude, i.e.:

$$
I = \frac{|E_0 t_1 t_2|^2}{1 + (t_1 t_2)^2 - 2t_1 t_2 \cos(\varphi + \delta)} = \frac{|E_0 t_1 t_2|^2}{(1 + t_1 t_2)^2 - 4t_1 t_2 \cos^2((\varphi + \delta)/2)}
$$
 (6)  
where the relation  $\cos(\varphi) = 2\cos^2(\varphi/2) - 1$  has been ap-

plied. Analyzing the previous expression, the conditions a maximum or minimum of transmitted light can be deduced. For instance, for a dielectric film (with  $k=0$ ) these conditions can be summarized on the following table:

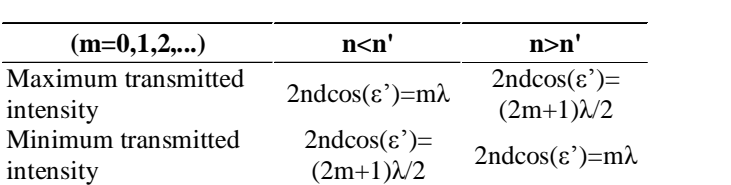

*M M Indian M M Indian M Materials Materials Materials An Indian bouwal* mum the latter is minimum and vice-versa. In the case Concerning the reflectance, its behavior is the opposite to the transmittance: where the formeris maxi when the film is slightly absorbing (extinction coefficient different from  $0$ ) the conditions for having a maximum or a minimum in the transmittance are more complex different from 0) the conditions for having a maximum<br>or a minimum in the transmittance are more complex<br>since they have to take into account the phase  $\delta$ . The

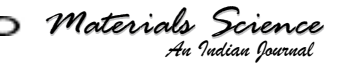

Full Paper

final Reflectance and Transmittance of the sample depend as well on the Reflectance and Transmittance of the second face of the substrate. Since the latter do not depend on the characteristics of the film, this second face does not affect the distribution of R and T maxima and minima.

## **RESULTAND DISCUSSION**

#### **Very short user guide**

We first present a very short user guide and the structure of the implementation of Javaoptics. All the functions of Javaoptics are accessible through a graghical user interface (GUI) which is designed so that the vast majority of the information is presented in a single main window, shown in Figure 3.

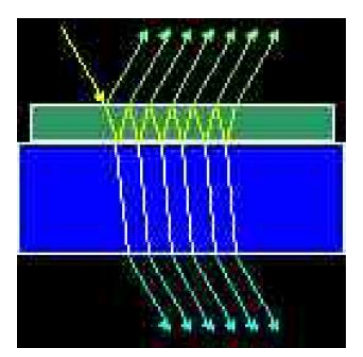

**Figure 3 :Appletshows multiple beaminterferencesfrom a (a)Window <sup>ë</sup>Transmission and Reflection<sup>í</sup> parallel thin film[5].**

This window shows a sketch of the sample with the substrate in blue and the film on its top in yellow. Incident light is represented by a set of beams in green while light reflected is represented in a set of magenta beams. Transmitted light is represented in cyan. The sketch of and reflectance (R) of the sample. It is worth noting that the light is assumed to be monochromatic and with natural polarization (a uniform superposition of all pos-<br>sible polarization states).<br>The window<sup>1</sup>Transmission and Reflection<sup>3</sup> allows plot. sible polarization states).

The window "Transmission and Reflection" allows plechanging the thickness of the layer (d), the wavelength can of the incident light ( $\lambda$ ), and the angle of incidence ( $\theta$ ). The *Inght* (*x*), and<br>*Indian Indian*<br>*Indian Iowrace*<br>*Indian Iowrad* changing the thickness of the layer $(d)$ , the wavelength extinction coefficient $(k)$  can be changed by means of the buttons "Change n" and "Change k". These buttons open two windows with the names "Refractive index

*Materials Science*

parameters" and "Extinction coefficient parameters" respectively.These parameters correspond to a math ematical model for the refractive index and the extinction coefficient that follows the expression:

$$
n(\lambda) = A + \frac{B}{\lambda^2} + \frac{C}{\lambda^4}; \quad k(\lambda) = k_0 \exp(D/\lambda) \tag{7}
$$

These windows allow changing the values of A, B, C,  $k_0$  and D and show a plot of these indexes against the wavelength as shown in Figure (4-7) for normal and oblique incident of light when dielectric and absorbing materials were used.

#### **(b) Window <sup>ë</sup>Phase Difference<sup>í</sup>**

This window shows a diagram of the path followed by a beam inside the thin film. For the selected wavelength it shows the value of the refractive index and of the extinction coefficient of the film (n and k on the diagram), as well as the refractive index of the substrate. The window allows changing the thickness of the film (d), the wavelength ( $\lambda$ ) the angle of incidence ( $\varepsilon$ ). In addition, the values of the refractive index and of the addition, the values of the refractive index and of the<br>extinction coefficient can be changed with the buttons<br>"Change n" and "Change k". Figure 7 and 8 illustrate this windows for normal and oblique incidence. **Change n^** and "Change k^. Firthis windows for normal and oblam<br>**(c) Window 'Spectrum'** 

This window shows the Reflectance and Transmittance spectra for the sample with the current configuration. It has to be kept in mind that these values are the result of the transmission and reflection on the film and also on the second face of the substrate. By placing the cursor on the plot, the values corresponding to the position with respect to the coordinate axes on the graph can be read on the lower part of the window. the position with respect to the coordinate axes on the<br>graph can be read on the lower part of the window.<br>The button ''Configure Plot'' allows defining the way the plot is presented in Figure 4 and 6. The lower and upper limits of the wavelength represented on the plot can be defined as well asthe lower and upperlimits of the reflectance and transmittance represented on the plot. These last two values can be assigned automati cally with the buttons on the lower part of the window. plot. These last two values can be assigned automati-<br>cally with the buttons on the lower part of the window.<br>Thus, the button "R/T Range 0/1" assigns the value 0 cally with the buttons on the lower part of the window.<br>Thus, the button "R/T Range 0/1" assigns the value 0<br>to the "Initial T and R value" and 1 to the "Final T and Thus, the button "R/T Range 0/1" assigns the value 0<br>to the "Initial T and R value" and 1 to the "Final T and<br>R value". The button "Auto Range" assigns automatically the minimum  $R/T$  range that permits representing R value". The button "Auto Range" assigns automatically the minimum R/T range that permits representing simultaneously the two spectra. The buttons "Auto the sample includes also the values of transmittance (T) The button "Configure Plot" allows defining the way Furthermore, the values of the refractive index (n) and to the "Initial T and R value" and 1 to the "Final T and

 $\overline{\phantom{0}}$ 

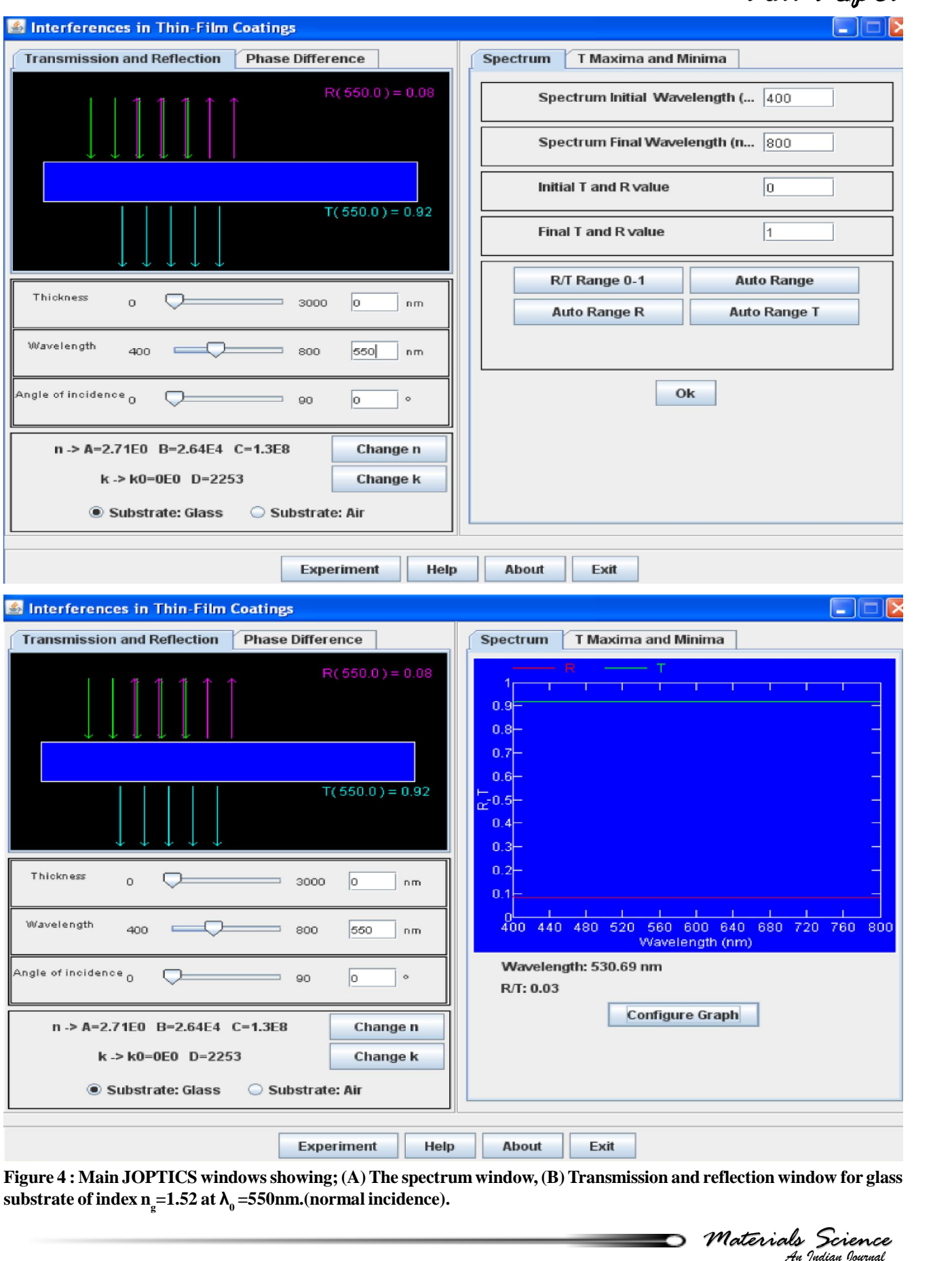

**Figure 4 : Main JOPTICS windowsshowing;(A)The spectrum window, (B)Transmission and reflection window for glass substrate** of **index**  $n_g = 1.52$  at  $\lambda_0 = 550$  nm. (normal incidence).

∍

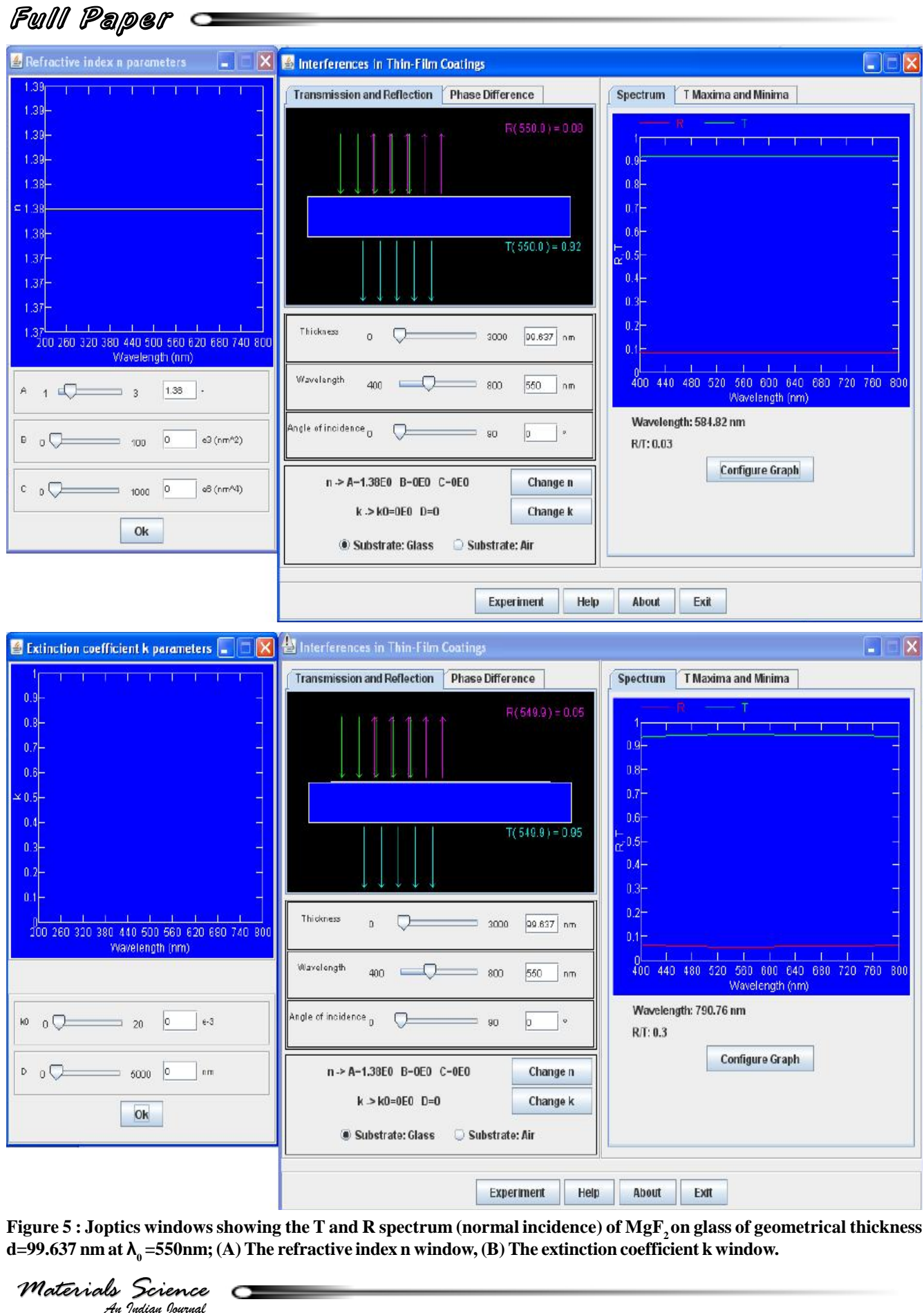

Figure 5 : Joptics windows showing the T and R spectrum (normal incidence) of  $MgF_2$  on glass of geometrical thickness **d=99.637 nm** at  $\lambda_0$  =550nm; (A) The refractive index **n** window, (B) The extinction coefficient **k** window.

*Materials Science*

 $\bullet$ 

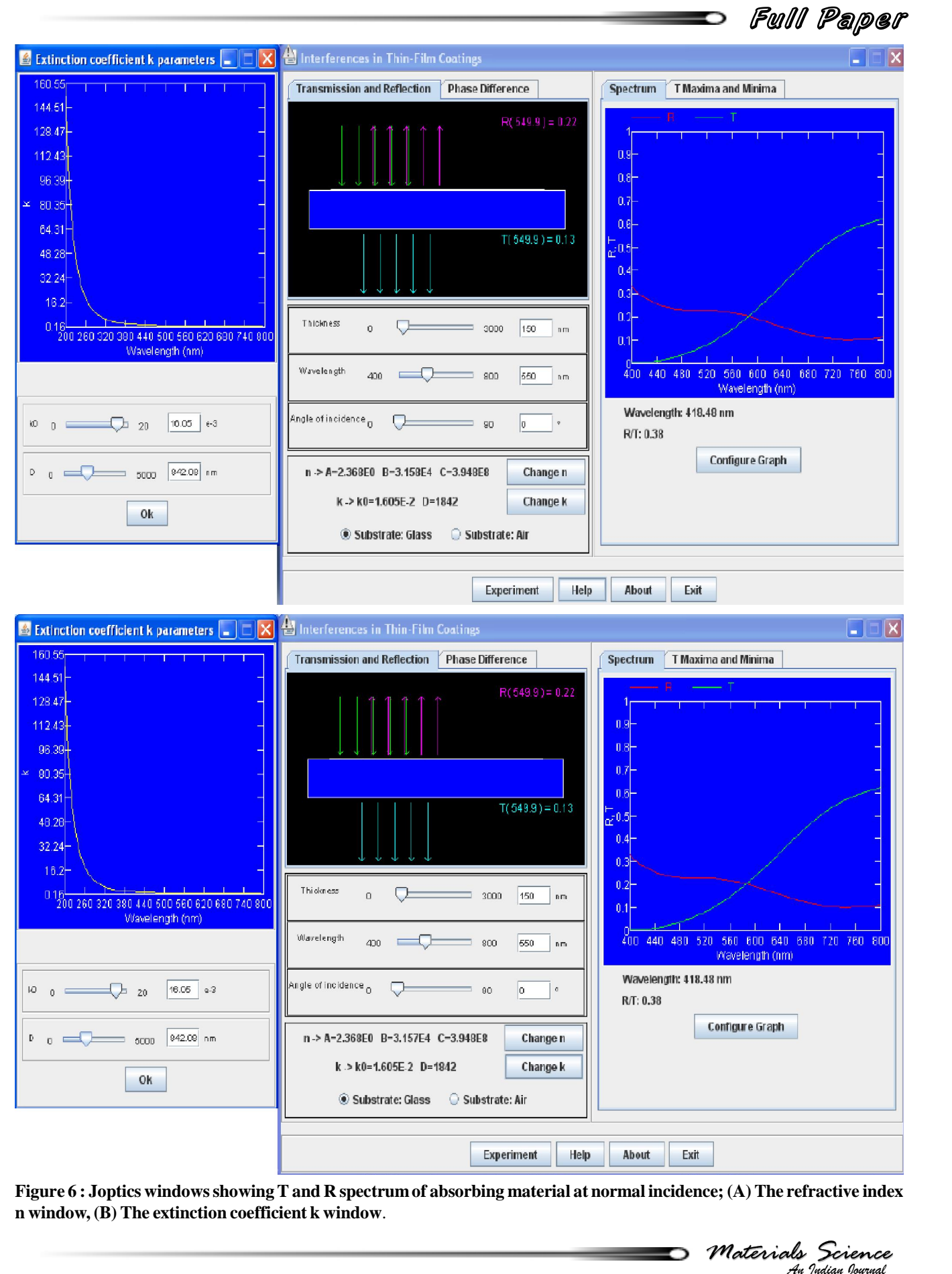

Figure 6 : Joptics windows showing T and R spectrum of absorbing material at normal incidence; (A) The refractive index **n window, (B) The extinction coefficient k window**.

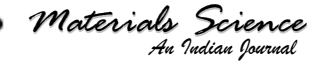

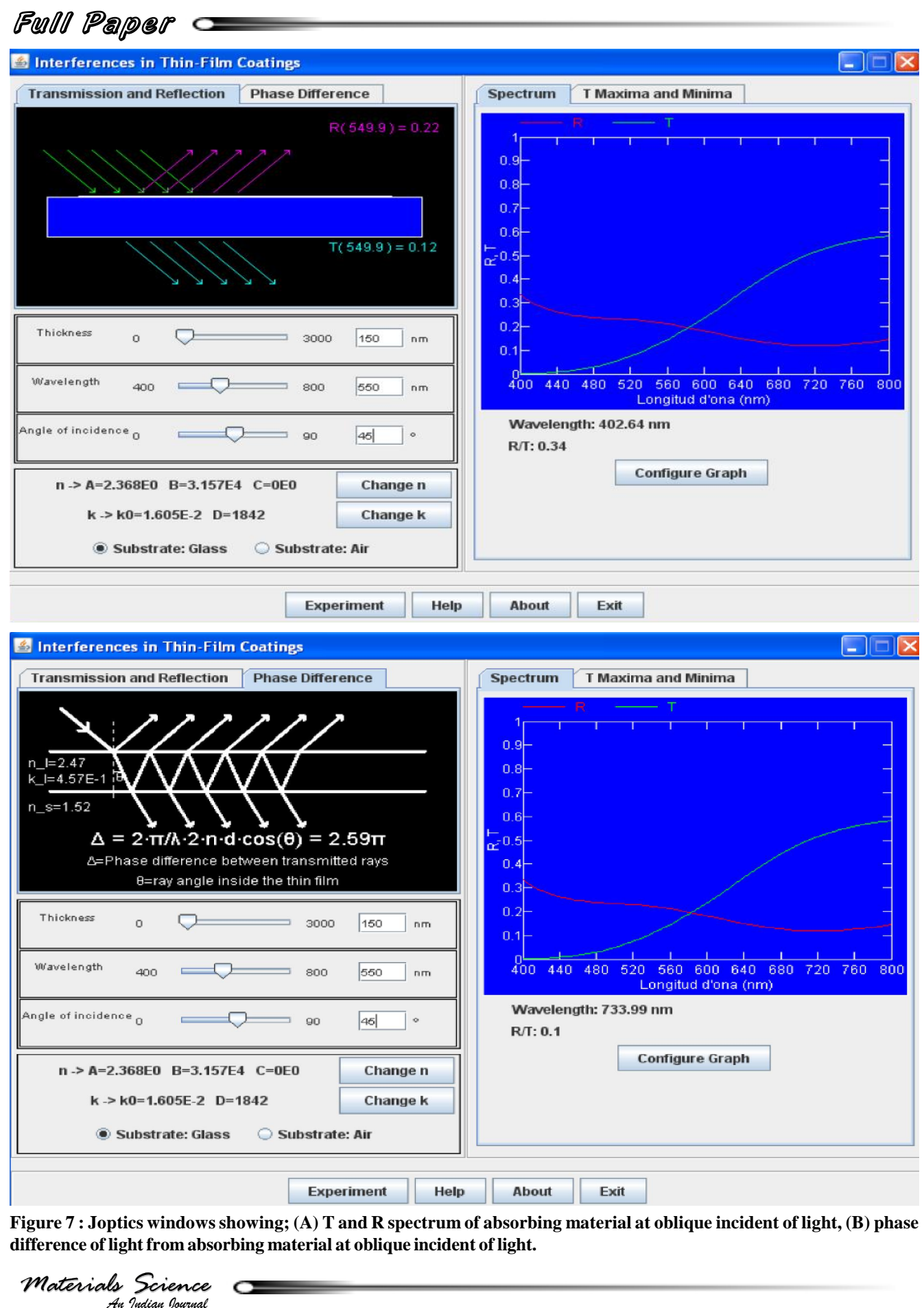

Figure 7: Joptics windows showing; (A) T and R spectrum of absorbing material at oblique incident of light, (B) phase **difference of light from absorbing material at oblique incident of light.**

*Materials Science*

 $\overline{\phantom{0}}$ 

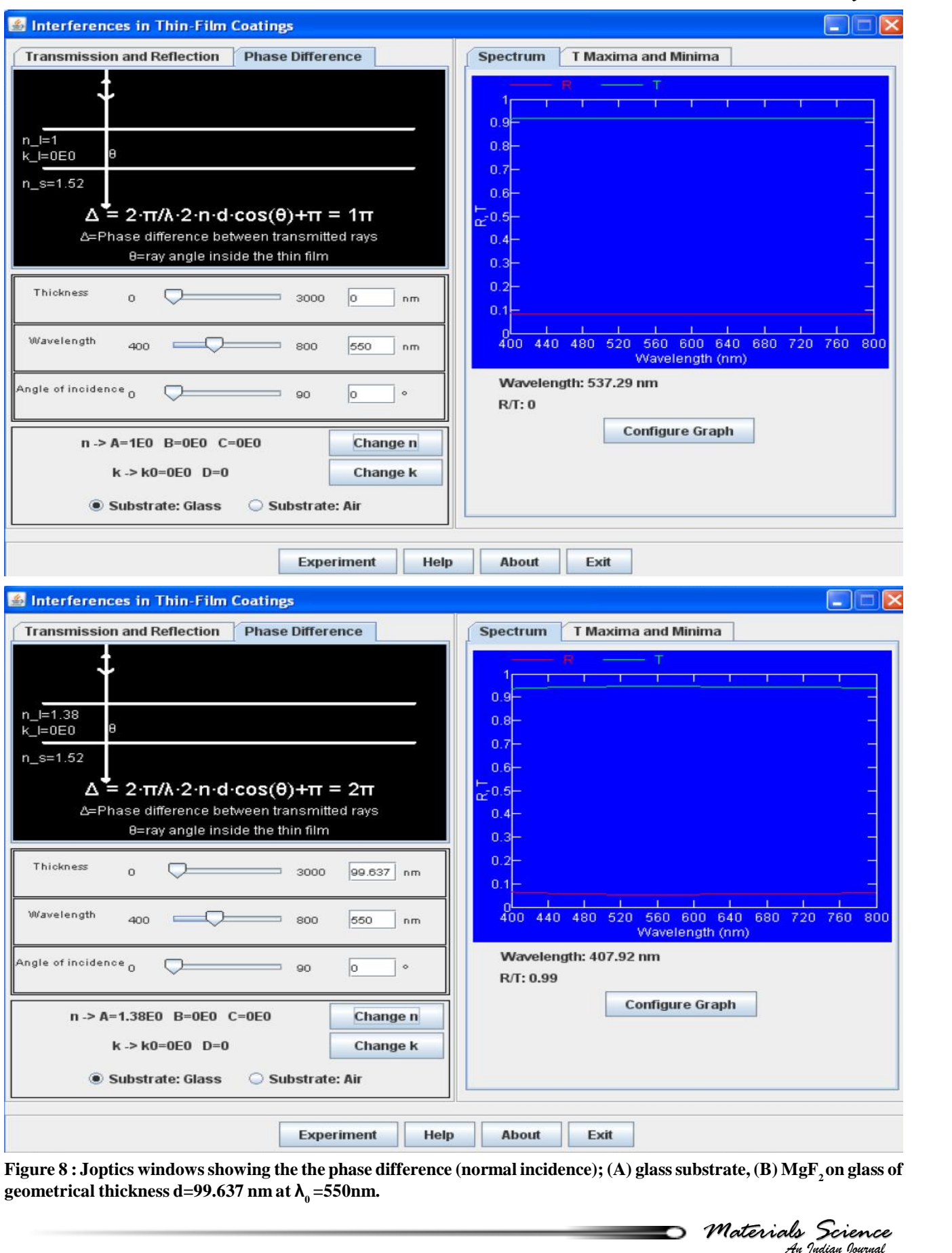

Figure  $8$  : Joptics windows showing the the phase difference (normal incidence); (A) glass substrate, (B) MgF<sub>2</sub> on glass of **geometrical thickness d=99.637 nm at <sup>Î</sup><sup>0</sup> =550nm.**

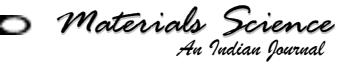

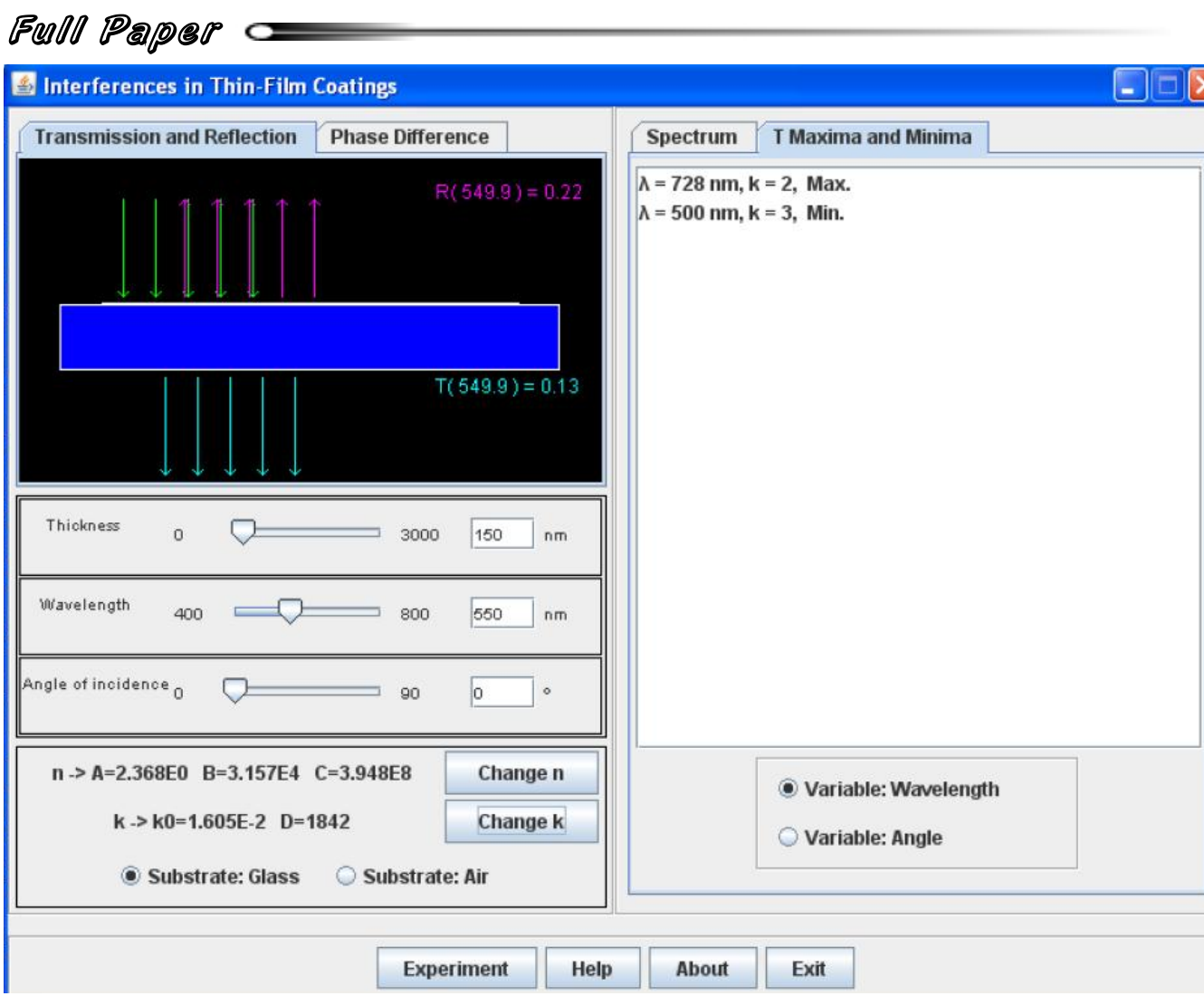

**Figure 9 : Joptics windowsshowing Tmax and min window of absorbing material at normal incidence.**

**Range R**<sup>2</sup> and "Auto Range T" assign automatically the with a Range R<sup>2</sup> and "Auto Range T" assign automatically the with a minimum  $R/T$  range that permits representing the spectra of R or T respectively as shown in Figure 4-a. minimum R/T range that permits representing th<br>tra of R or T respectively as shown in Figure 4<br>**(d) Window 'T Maxima and Minima'** 

**A** tion of the angle of incidence for the wavelength selected on the left window, shown in Figure 9. Trial<br> **A (e)** The **virtual experiment: the button 'Experi-** paral maxima and minima that can be seen in the spectrum This window shows a list of the Transmittance<br>maxima and minima that can be seen in the spectrum<br>plot. The option "Variable: Wavelength" lists the maxima and minima as a function of the wavelength. This list is plot. The option "Variable: Wavelength" lists the maxima<br>and minima as a function of the wavelength. This list is<br>calculated for the values of  $n(\lambda)$ ,  $k(\lambda)$  and thickness of the film and for the selected angle of incidence. The  $\frac{d \ln \alpha}{d}$ calculated for the values of  $n(\lambda)$ ,  $k(\lambda)$  and thickness of<br>the film and for the selected angle of incidence. The<br>option "Variable: Angle" the list is calculated as a funclected on the left window, shown in Figure 9.

# **al experime<br>1 "Experimen<br>here a sampl<br>***Science* lected on the<br>**(e) The virt<br>ment'** ment'<br>The button "Experiment" simulates an experimen-

tal situation where a sample composed of a substrate

This window shows a list of the Transmittance  $\frac{d^2y}{dx^2}$  dow "Spectrum" shows two spectra (in blue and in  $\frac{1}{2}$  values of A and B the button "Change n" should be<br>tion of the angle of incidence for the wavelength sewith a transparent  $(k=0)$  thin-film coating on top of it. The thickness and refractive index of the thin-film are unknown and they have to be deduced from the analy-<br>sis of a spectrum taken witn a spectrometer. The win-<br>dow "Spectrum" shows two spectra (in blue and in sis of a spectrum taken witn a spectrometer.The win yellow, R exp and T exp) that correspond to the un known sample and two spectra corresponding to the model with the current selected values. The virtual experiment consists of finding out the values of thickness d and of the variables A and B which characterize the<br>spectral behavior of the refractive index. To change the<br>values of A and B the button "Change n" should be spectral behavior of the refractive index. To change the used. The procedure to find the correct values is that of trial and error: 1) try to change the value of one of these parameters, 2) check whether the theoretical spectra fit better or not the experimental ones and 3) decide if the change in the parameter is in the right sense or not. This can be shown in Figure 10.

*Materials Science*

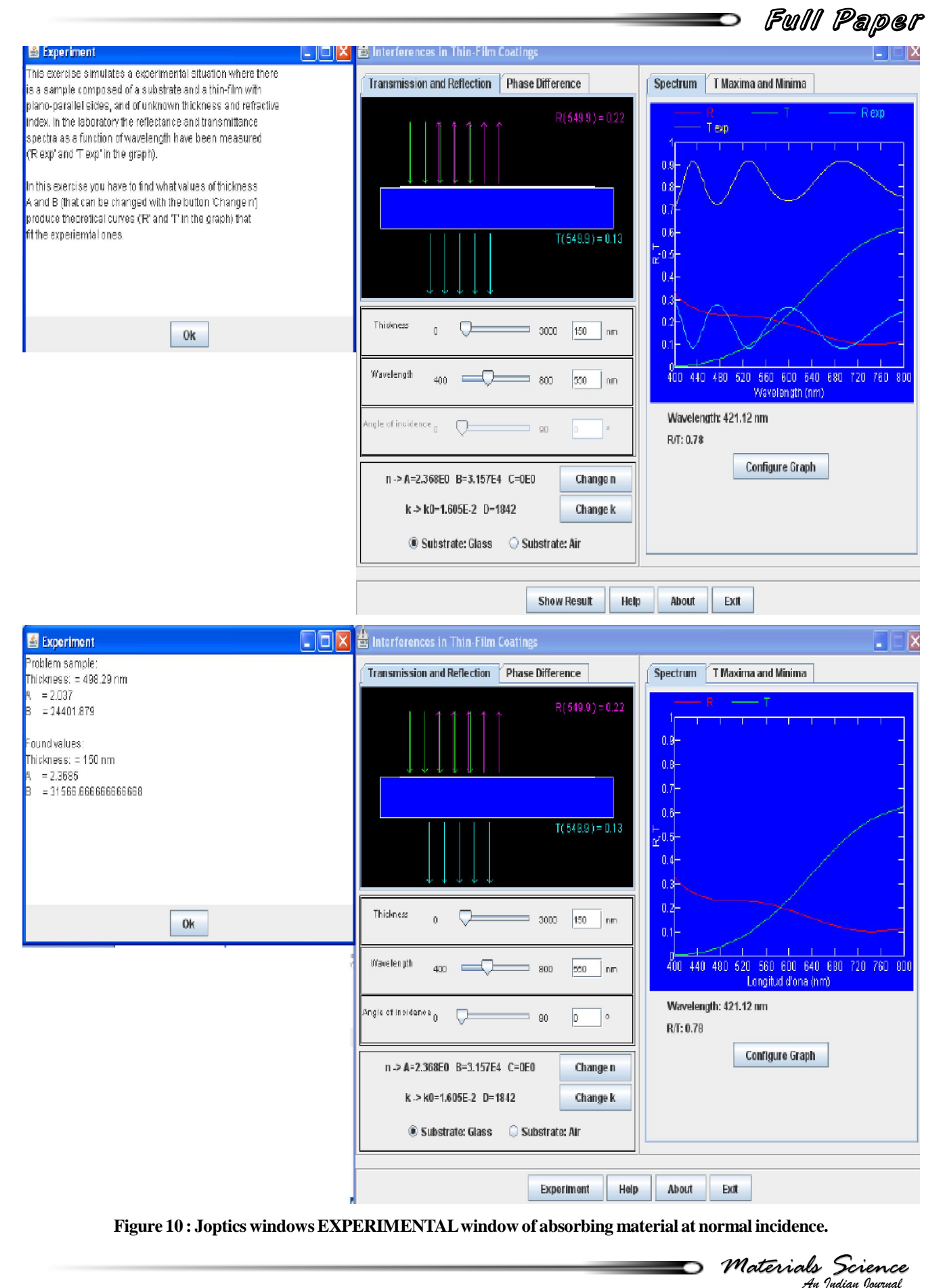

*Materials Science* **Figure <sup>10</sup> : Joptics windowsEXPERIMENTALwindow of absorbing material at normal incidence.**

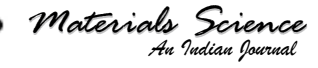

# Full Paper

## **Examples**

To illustrate Joptics applets, normal andoblique in cident of light on thin film material were consider as an<br>examples taking into account the followings: examples taking into account the followings:

- Choosing glass as substance with index  $n=1.52$  at  $\lambda_0 = 550$ nm.shown Figure 4  $\bullet$
- Choosing MgF<sub>2</sub> as dielectric material with index  $n_f$ =1.38 at  $\lambda_0$  =550nm, with optical thickness of quarter-wavelength (geometrical thickness  $d = 99.64$ nm).as in Figure5
- Absorbing material taking in to account dispersion<br>of n and k.Figure 6.
- Phase shift due to reflection. shown in Figure 7 and  $\frac{5.}{3}$  as s
- $R_{\text{exp}}$  and  $T_{\text{exp}}$  of unknown thickness and refractive  $\text{Var}$ index in laboratory.shown in Figure 10.

## **CONCLUSION**

There are at least many ways that Java applets can be used in education:

- 1. teachers can perform classroom demonstrations involving real-time computations, bringingmore re alism to the subject matter.
- 2. Can encourage asynchronous distance learning and thus help overcome the limitations (involving both [7] time and space) inherent in traditional instructional techniques.
- 3. when used in a classroom, can bring a strongerintegration between (already existing) theoretical and practical aspects of the subject.
- 4. This applets may be consider as:
	- informational applets which are similar to the

Help files in Windows-based programs where by clicking on a tab or choosing an item from a pull-down menu, the user can obtain more information on the topic. formation on the topic.<br>concept illustrating applets.

- 
- ComputationalApplets, can serve as examples of concepts being learnt aswell asillustrating a phenomena. They can have the capability of user-interactive visualization of results and with a built-in graphical user interface (GUI) to fa-cilitate experimentation by manipulating various<br>parameters which can be "hard-wired".
- 5. The applet can be used either in an ordinary course assupport material or asthe main working tool in an on-line Internet course.

## **REFERENCES**

- **[1]** http://www.Java.com/
- **[2]** http://www.Java.sun.com/
- [3] S.R.Fischer; A history of language, Reaktion Books, ISBN 186189080X, 205 **(2003)**.
- **[4]** http://www.ub.edu/javaoptics/index-en.html/
- **[5]** http://www.opensourcephysics.org/
- **[6]** J.Kruschwitz; Software toolsspeed optical thin-film design, Laser Focus World, **39**, 153-157 **(2003)**.
- **[7]** S.Lauouche, L.Martinu; Open-filters: Open-source software for the design, optimization, and synthesis of optical filters,Appl.Opt., **47**,C219-C230 **(2008)**.
- **[8]** http://www.sspectra.com
- [9] Free software foundation, GNU general public license. <http://fsf.org/>
- **[10]** H.A.Macleod; Thin-film optical filters, 3 rd Edition. Institute of Physics Publishing, **(2001)**.
- **[11]** http://en.wikipedia.org/wiki/Java\_applet

 *Indian Journal Materials Science*